# MySQL Shell Tutorial

## Ron Mak

<http://www.cs.sjsu.edu/~mak/>

Department of Computer Engineering Department of Computer Science Department of Applied Data Science San Jose State University

> February 1, 2020 Revised: June 20, 2021

## **Introduction**

This tutorial introduces you to the use of the MySQL Shell, a command-line based way to communicate with a MySQL database. You will use Shell to query the Schools database named aproposl school located on a MySQL database management server (DBMS) running on a remote web hosting site.

## Installation

Go to<https://dev.mysql.com/downloads/> to download and install MySQL Shell. If you would rather run the MySQL DBMS locally, then also download and install the MySQL Community Server, which is the free version of the DBMS.

## Start the MySQL Shell

To start the MySQL Shell on MacOS, open a Terminal window and enter the command **mysqlsh**. You will then get a few startup messages, including the Shell version, and the prompt for your initial command (Figure 1).

```
~: mysqlsh
MySQL Shell 8.0.19
Copyright (c) 2016, 2019, Oracle and/or its affiliates. All rights reserved.
Oracle is a registered trademark of Oracle Corporation and/or its affiliates.
Other names may be trademarks of their respective owners.
Type '\help' or '\?' for help; '\quit' to exit.
MySQL JS
```
#### Figure 1. MySQL Shell startup and the initial prompt for a command on MacOS.

To start the MySQL Shell in Windows 10, first click the Windows icon in the lower left corner of your screen, scroll to **MySQL**, drop down the menu, and click on **MySQL Shell**. A Shell window will open and prompt for your initial command (Figure 2).

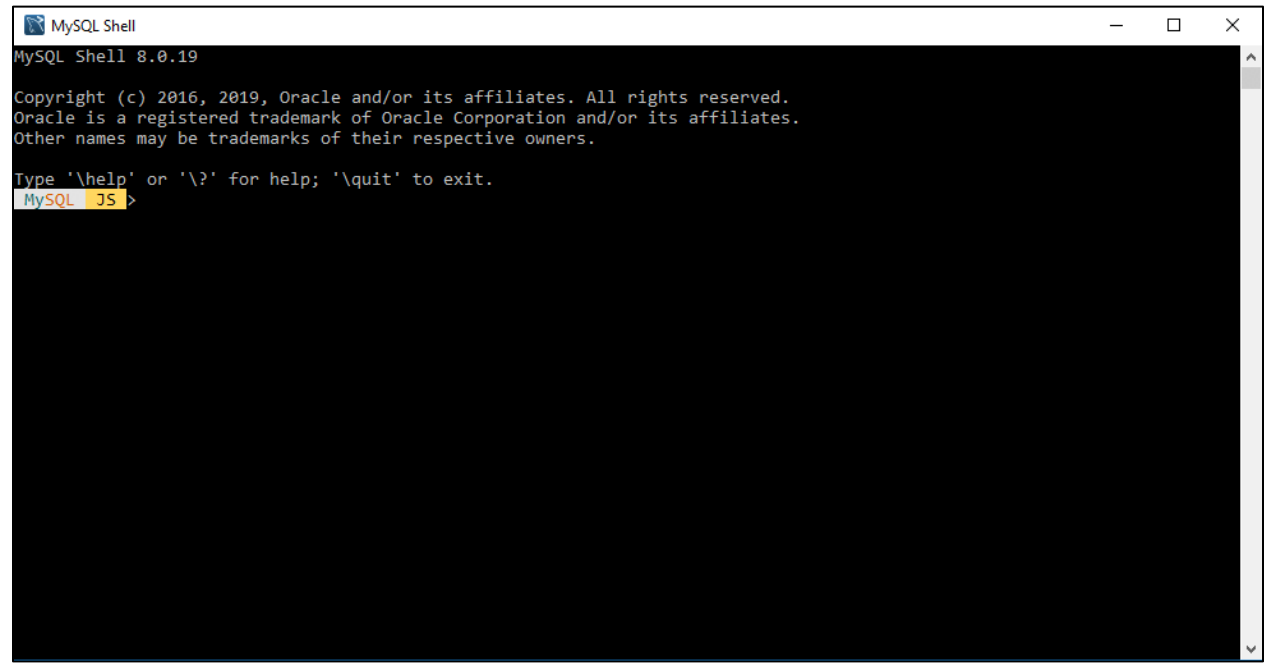

Figure 2. MySQL Shell window and the initial prompt for a command in Windows 10.

## Connect to the Remote Database

Connect to the remote database manager using user **aproposl\_school** at the server **aproposlogic.com** on port **3306** (the default port that MySQL listens to) with the Shell command

### **\connect [aproposl\\_school@apropos-logic.com:3306](mailto:aproposl_school@apropos-logic.com:3306)**

Use the password **school** :

MySQL JS \connect aproposl\_school@apropos-logic.com:3306 Creating a session to 'aproposl\_school@apropos-logic.com:3306' Please provide the password for 'aproposl\_school@apropos-logic.com:3306': Save password for 'aproposl\_school@apropos-logic.com:3306'? [Y]es/[N]o/Ne[v]er (default No): Y Fetching schema names for autocompletion... Press ^C to stop. Your MySQL connection id is 67784521 Server version: 5.6.40-84.0-log Percona Server (GPL), Release 84.0, Revision 47234b3 No default schema selected; type \use <schema> to set one.

## Enter SQL commands

Switch to SQL command mode with the command **\sql** :

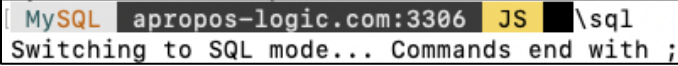

The **show databases** command verifies that the database, also named **aproposl\_school**, exists on the database manager.

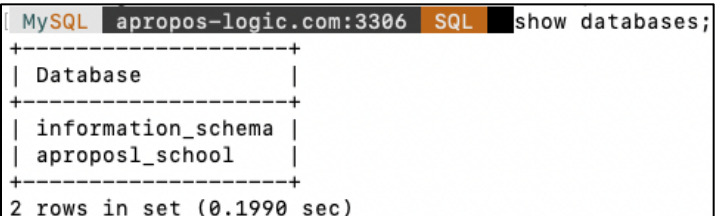

Use the **aproposl\_school** database for subsequent commands:

MySQL apropos-logic.com:3306 SQL use aproposl\_school; Default schema set to 'aproposl\_school'. Fetching table and column names from 'aproposl\_school' for auto-completion... Press ^C to stop.

Verify the existence of the database tables:

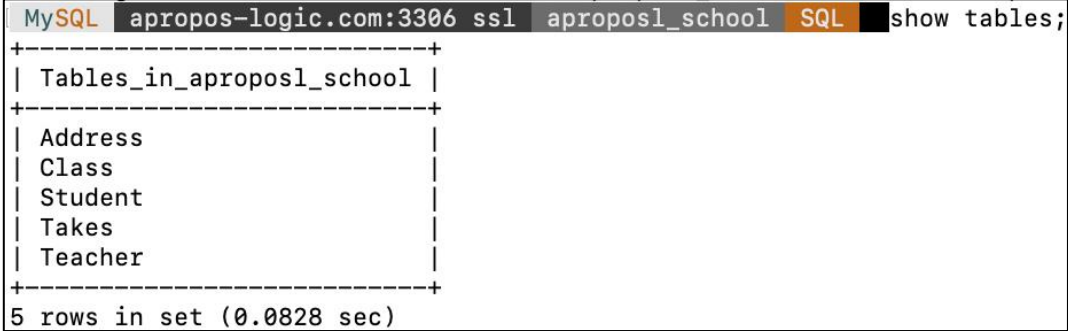

## See the data in the tables:

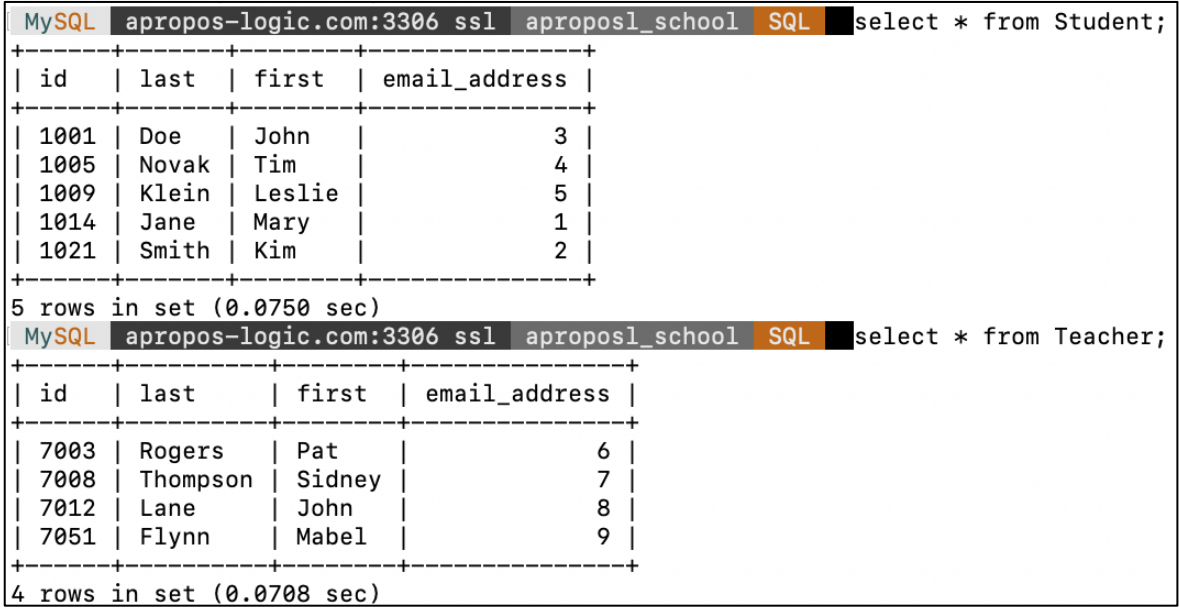

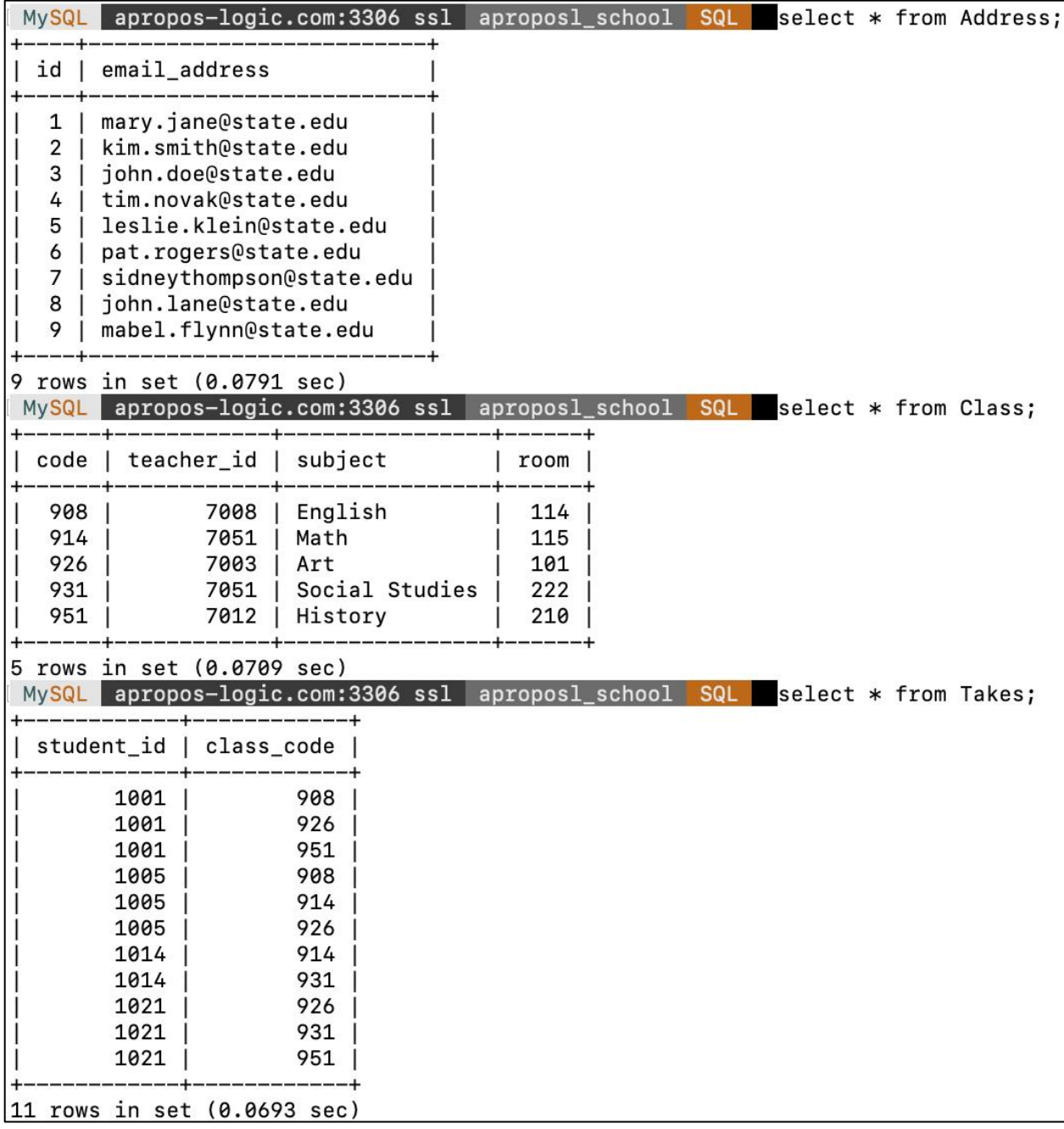

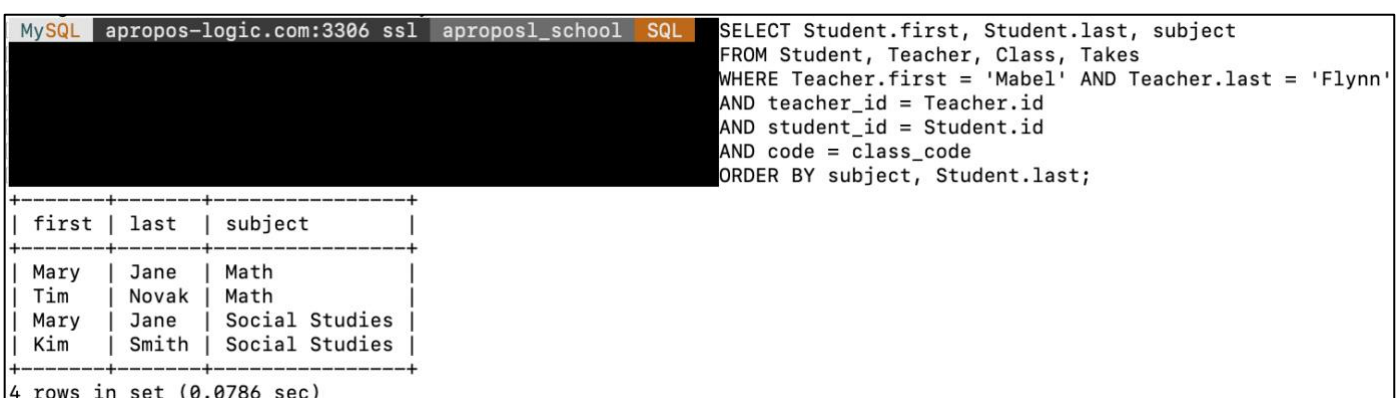

Now you can do arbitrary queries and table joins, such as, "Who are John Lane's students?"

To quit the MySQL Shell, enter **\quit** :

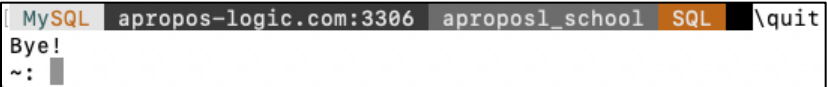

MySQL Shell documentation: <https://dev.mysql.com/doc/mysql-shell/8.0/en/>

Google "SQL tutorial" for good tutorials (text and videos) on the web!